# Video Conference Features

Last Modified on 06/13/2023 12:46 pm EDT

Video conferences come equipped with features that can be used during lectures to assist with content delivery. These built-ins are available when creating and joining a meeting through Canvas. Some of the same tools may also be available when joining a meeting using an app or web browser, but not all will be.

#### **Before You Start**

You will need the following before you can complete this task:

- A published Canvas site
- A video conference created within Canvas
- The latest version of the video conference program

## Table of Contents

- [Accessing](http://support.wharton.upenn.edu/#accessing-the-features) the Features
- Key [Features](http://support.wharton.upenn.edu/#key-features)
- [Questions?](http://support.wharton.upenn.edu/#questions-)

### Accessing the Features

#### Zoom

You can access all of Zoom's functionality when in a meeting via the meeting toolbar:

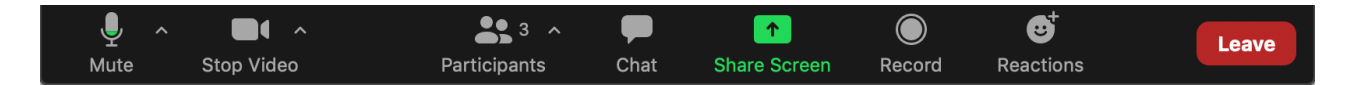

## Key Features

 $\sim$ [Top](http://support.wharton.upenn.edu/#)

### Breakout Rooms

**All users** need to have the latest versions of the Zoom app for best results with Breakout Rooms.

See our Video [Conference](https://support.wharton.upenn.edu/help/video-conference-breakout-rooms) Breakout Rooms article for more information

### Whiteboard

The Whiteboard feature can come in handy when participants need to view what you are writing in real time. It can take the place of writing on a whiteboard or using a document camera in the classroom. Learn how to share a [Whiteboard](https://support.zoom.us/hc/en-us/articles/205677665-Sharing-a-whiteboard) on Zoom.

### Annotation

Learn how to use [annotation](https://support.zoom.us/hc/en-us/articles/115005706806-Using-annotation-tools-on-a-shared-screen-or-whiteboard) tools on a shared screen or whiteboard in Zoom.

### Polling

Zoom does have an [integrated](https://support.zoom.us/hc/en-us/articles/213756303-Polling-for-meetings) polling function. Keep in mind that a single Zoom meeting can have a maximum of 50 polls with 10 questions each.

### Upload & Share Video

Learn how to [optimize](https://support.zoom.us/hc/en-us/articles/202954249-Optimizing-a-shared-video-clip-in-full-screen) a shared video in Zoom.

# Questions?

Email: courseware@wharton.upenn.edu

 $\land$ [Top](http://support.wharton.upenn.edu/#)